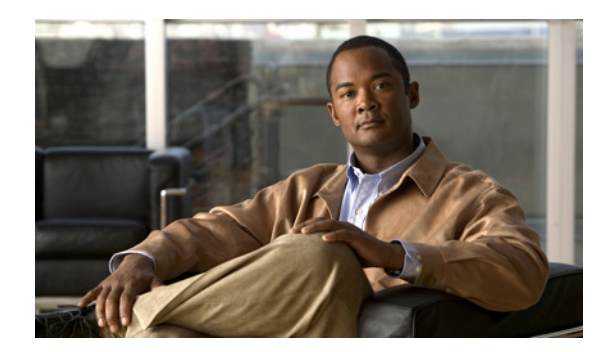

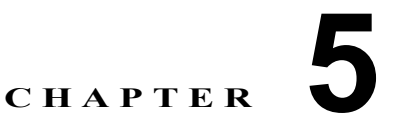

# **QoS** 統計情報のモニタリング

この章では、QoS 統計情報をイネーブル化、表示、およびクリアする方法について説明します。ここ では、次の内容を説明します。

- **•** 「QoS [統計情報について」\(](#page-0-0)P.5-1)
- **•** 「QoS [統計情報のモニタリングの前提条件」\(](#page-0-1)P.5-1)
- **•** [「統計情報のイネーブル化」\(](#page-0-2)P.5-1)
- **•** [「統計情報の表示」\(](#page-1-0)P.5-2)
- **•** 「ポリシー [マップ統計情報の例」\(](#page-3-0)P.5-4)
- **•** [「ポリサー統計情報の例」\(](#page-4-0)P.5-5)
- **•** [「統計情報のクリア」\(](#page-2-0)P.5-3)

## <span id="page-0-0"></span>**QoS** 統計情報について

QoS 統計情報の機能はデフォルトでイネーブルになっていますが、ディセーブルにすることができま す。

## <span id="page-0-1"></span>**QoS** 統計情報のモニタリングの前提条件

QoS 統計情報のモニタリングの前提条件は、次のとおりです。

**•** EXEC モードで CLI にログインします。

# <span id="page-0-2"></span>統計情報のイネーブル化

デバイスのすべてのインターフェイスについて、QoS 統計情報をイネーブルまたはディセーブルにで きます。

#### 始める前に

**•** デフォルトでは、QoS 統計情報はイネーブルになっています。

#### 手順の概要

- **1. config t**
- **2. qos statistics**
- **3. show policy-map interface**
- **4. copy running-config startup-config**

#### 手順の詳細

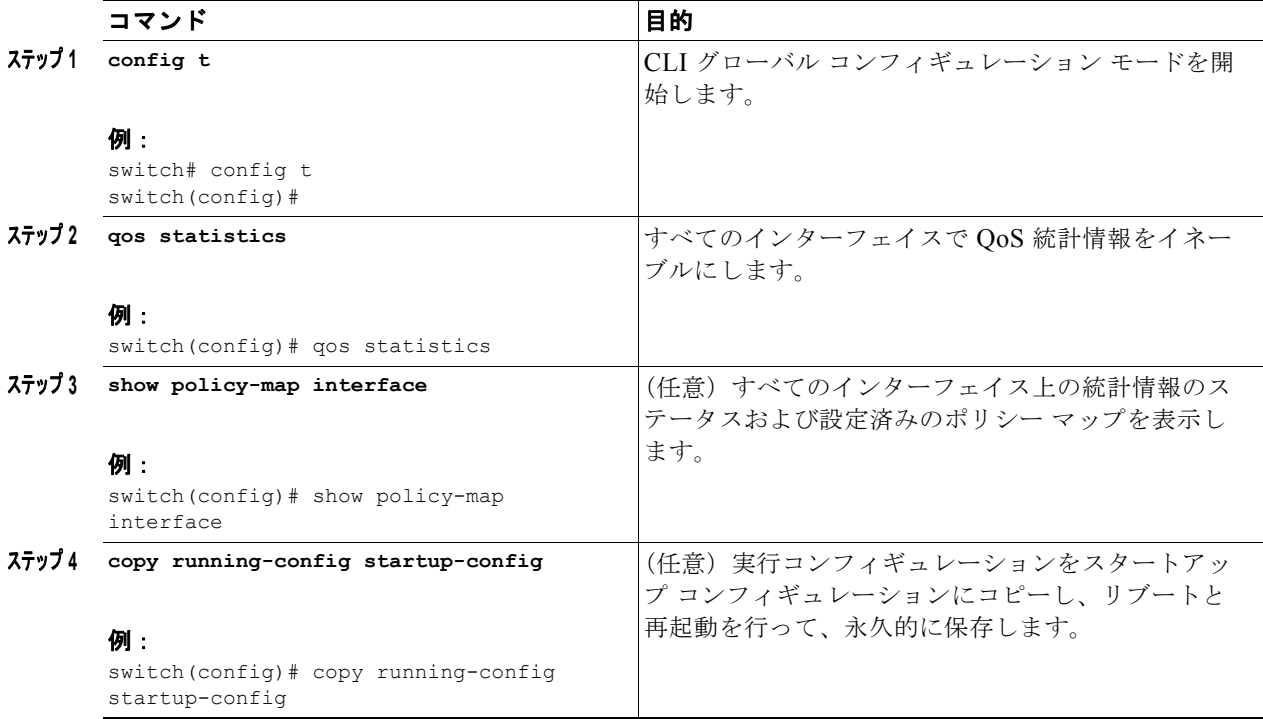

## <span id="page-1-0"></span>統計情報の表示

インターフェイスの QoS 統計情報を表示するには、この手順を使用します。

#### 始める前に

この手順を始める前に、次のことを知っておく、または実行する必要があります。

**•** 統計情報を必要とするインターフェイス

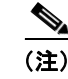

(注) 多くの場合、個々のインターフェイスについての統計情報が最も有用です。

#### 手順の概要

**1. show policy-map** {*policy-map-name |* **interface** [**brief** | **ethernet** *interface\_number* | **output type qos | port-channel** *number* **| vethernet** *interface\_number* **| input type qos**] | type qos}

٠

#### 手順の詳細

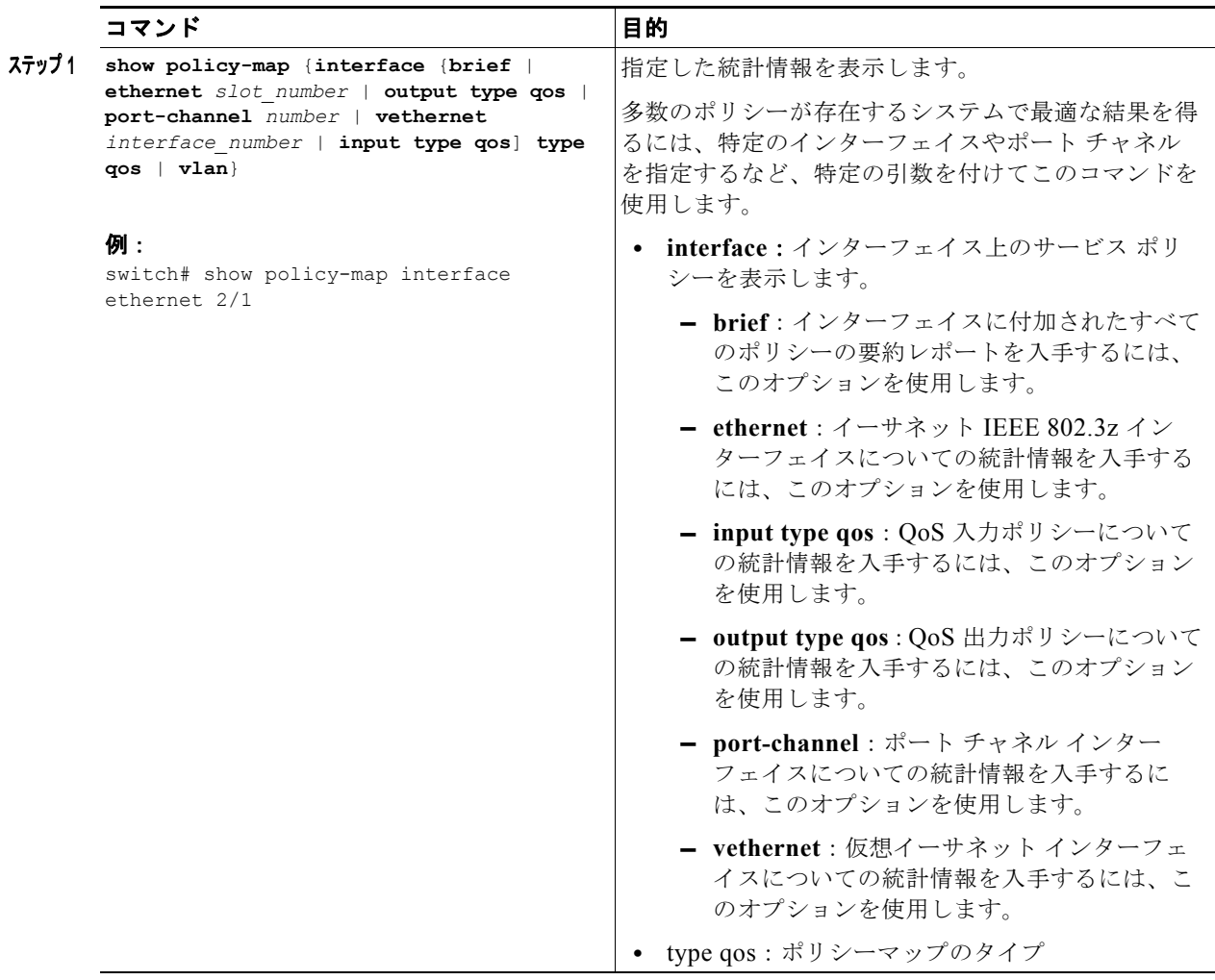

## <span id="page-2-0"></span>統計情報のクリア

QoS 統計情報をクリアするには、この手順を使用します。

#### 手順の概要

**1. clear qos statistics interface** {**ethernet** *interface\_number* **| port-channel** *number* **| vethernet** *interface\_number* **| output type qos | input type qos**}

#### 手順の詳細

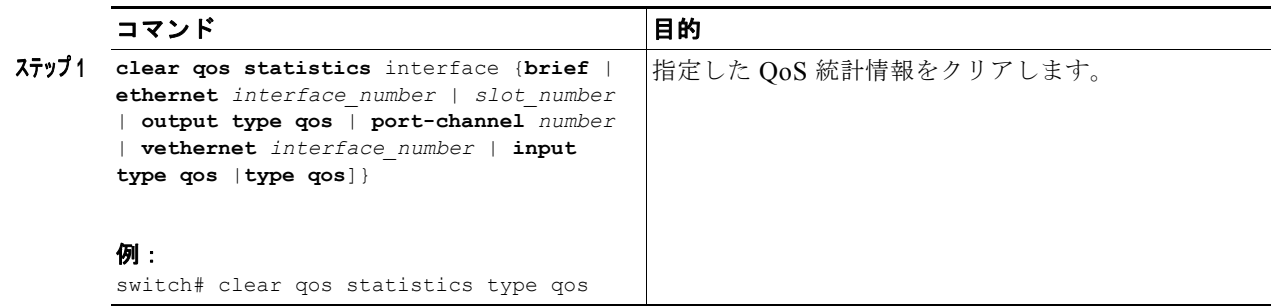

# <span id="page-3-0"></span>ポリシー マップ統計情報の例

次に、ポリシー マップについて統計情報を表示する例を示します。

```
n1000v(config)# show policy-map interface
Global statistics status : enabled
Vethernet3
  Service-policy (qos) input: new-policy 
    policy statistics status: enabled
     Class-map (qos): class-default (match-any)
       59610700 packets 
       set prec 5
Vethernet5
   Service-policy (qos) output: new-policer 
    policy statistics status: enabled
     Class-map (qos): new-class (match-all)
       344661013 packets 
       Match: precedence 5
       police cir 900 mbps bc 200 ms 
         conformed 505953339796 bytes, 899924196 bps action: transmit 
         violated 12285218014 bytes, 22283000 bps action: drop 
n1000v(config)# show ip access-lists protoacl
IP access list protoacl
         statistics per-entry 
         10 permit icmp 7.120.1.10/32 7.120.1.20/32 
         20 permit tcp 7.120.1.10/32 7.120.1.20/32 dscp af11 
         30 permit udp 7.120.1.10/32 7.120.1.20/32 precedence critical 
         50 permit ip 7.120.1.20/32 7.120.1.10/32
```
70 permit ip 7.120.1.20/32 7.120.1.10/32 precedence critical

60 permit ip 7.120.1.20/32 7.120.1.10/32 dscp af11

n1000v(config)# **show class-map class-protoacl**

 Type qos class-maps ===================

```
 class-map type qos match-any class-protoacl
       match access-group name protoacl
n1000v(config)# show policy-map policy-protoacl
   Type qos policy-maps
    ====================
  policy-map type qos policy-proto acl
     class class-protoacl
       set qos-group 100
n1000v(config)# show policy-map interface vethernet 3
Global statistics status : enabled
Vethernet3
  Service-policy (qos) input: policy-protoacl
    policy statistics status: enabled
     Class-map (qos): class-protoacl (match-any)
      132 packets 
       Match: access-group protoacl
        132 packets 
       set qos-group 100
```
### <span id="page-4-0"></span>ポリサー統計情報の例

次に、ポリサー統計情報の例を示します。

policy statistics status: enabled

Class-map (qos): class-default (match-any)

```
n1000v# show policy-map interface
Global statistics status : enabled
port-channel1
  Service-policy (qos) output: new-policer 
    policy statistics status: enabled
    Class-map (qos): newsched (match-all)
       468595 packets 
       Match: dscp 10
       police cir 900 mbps bc 200 ms 
         conformed 3508440746 bytes, 896840681 bps action: transmit 
         violated 56543498 bytes, 14453859 bps action: drop 
n1000v# show policy-map interface
Global statistics status : enabled
Vethernet3
   Service-policy (qos) input: 2r3c
```

```
 123934 packets 
       police cir 200 mbps bc 200 ms pir 250 mbps be 200 ms 
        conformed 514043776 bytes, 197547687 bps action: transmit 
        exceeded 130494776 bytes, 50149311 bps action: set dscp dscp table 
cir-markdown-map 
        violated 67752080 bytes, 26037211 bps action: drop
```
### その他の関連資料

システムレベルの HA 機能の実装に関連した追加情報については、次のセクションを参照してくださ い。

- **•** [「関連資料」\(](#page-5-0)P.5-6)
- **•** [「標準規格」\(](#page-5-1)P.5-6)
- **•** 「MIB」([P.5-7](#page-6-0))
- **•** 「RFC」([P.5-7](#page-6-1))
- **•** [「技術サポート」\(](#page-6-2)P.5-7)

### <span id="page-5-0"></span>関連資料

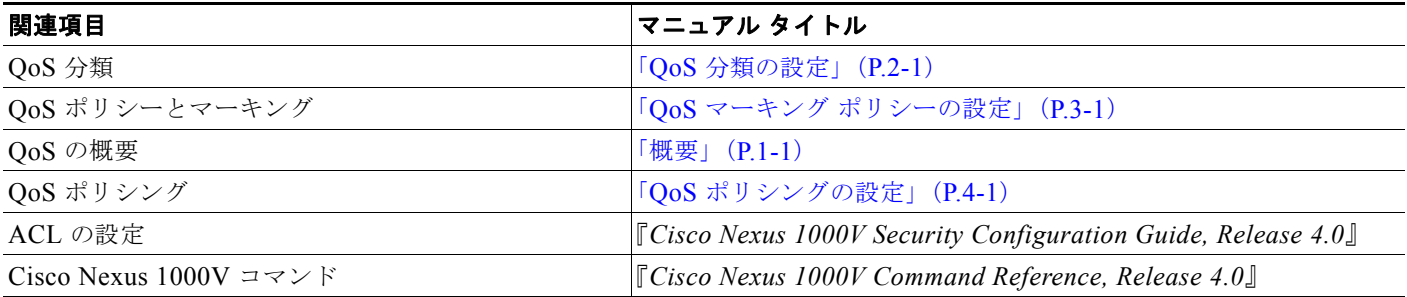

### <span id="page-5-1"></span>標準規格

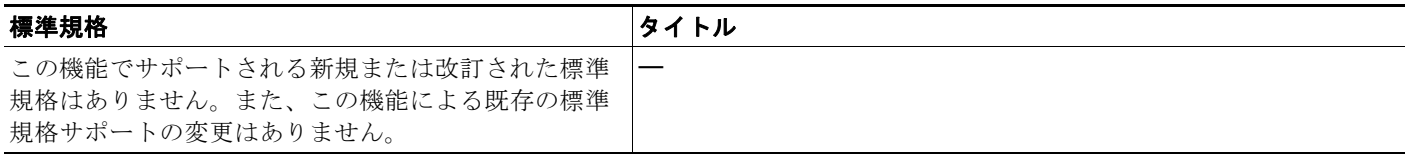

### <span id="page-6-0"></span>**MIB**

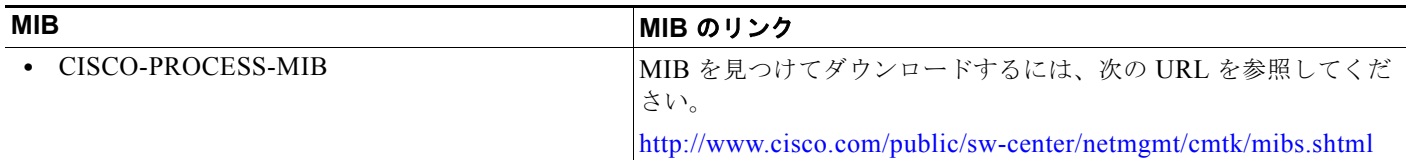

### <span id="page-6-1"></span>**RFC**

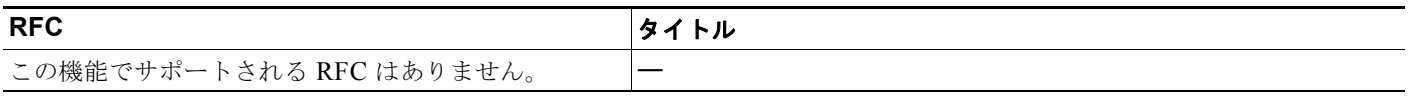

### <span id="page-6-2"></span>技術サポート

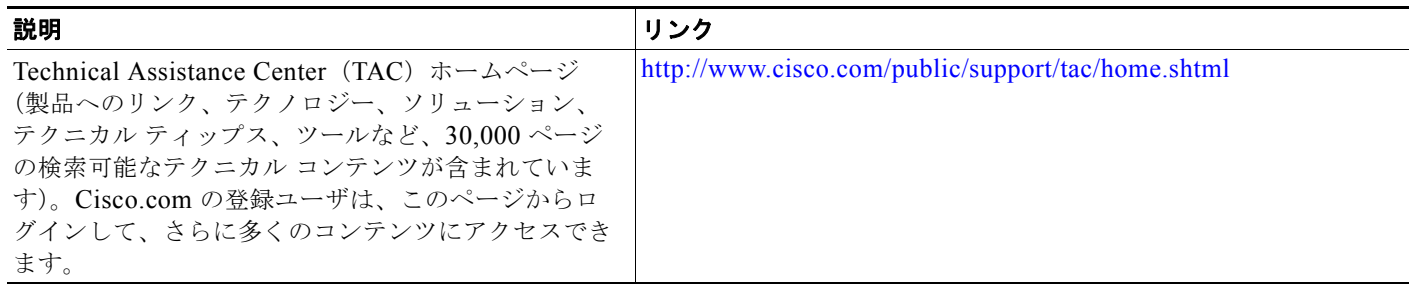